# DEVELOPMENT OF A COMPUTERIZED INVENTORY MANAGEMENT SYSTEM (IMS) FOR INDUSTRY APPLICATION

OOI CHOON KHENG

Thesis submitted in partial fulfilment of the requirements for the award of the degree of B. Eng (Hons.) Mechatronics Engineering

> Faculty of manufacturing engineering UNIVERSITY MALAYSIA PAHANG

> > JUNE 2015

#### **ABSTRACT**

Inventory Management System (IMS) are widely used in industry nowadays to increase the efficiency of item flow. The traditional method of IMS involved a lot of paper work such as spreadsheet and order list which will be more difficult to manage as the storage grew bigger. Therefore, inventory management system can be computerized to further increase the efficiency of IMS. This project aim to develop IMS software can store a large amount item data. Moreover, it has check in/out function and search function that run using scan QR Code. Besides that, the software also has the feature of low stock warning function to warn the user if the item has low quantity. To develop the software, first the criteria of the software are determined followed by choosing the software development tools to develop the software that can achieve the criteria of the software. Next the software will be developed and debugged. This paper focuses on developing IMS software for SMEs and biomedical field company usage.

### **ABSTRAK**

Sistem Pengurusan Inventori (IMS) digunakan secara meluas dalam industri pada masa kini untuk meningkatkan kecekapan aliran item. Kaedah tradisional IMS melibatkan banyak kertas kerja yang akan menjadi lebih sukar untuk diuruskan sekiranya penyimpanan barang berkembang semakin besar. Oleh itu, sistem pengurusan inventori boleh berkomputer untuk meningkatkan lagi kecekapan IMS. Projek ini bertujuan untuk membangunkan perisian IMS yang boleh menyimpan item data yang berjumlah besar. Selain itu, ia mempunyai fungsi daftar masuk / keluar dan fungsi pencarian yang melibatkan penggunakan imbasan QR Kod. Selain itu, perisian ini juga mempunyai ciri fungsi amaran kiraan barangan rendah untuk memberi amaran kepada pengguna jika ada item yang mempunyai kuantiti yang rendah. Untuk membangunkan perisian IMS, pertama sekali, kriteria perisian akan ditentukan mengikuti pemilih alat-alat pembangunan perisian untuk membangunkan perisian yang boleh mencapai kriteria perisian. Seterusnya perisian IMS akan dibangunkan dan debugged. Thesis ini memberi tumpuan kepada membangunkan perisian IMS untuk penggunaan SMEs dan bioperubatan syarikat.

## **TABLE OF CONTENTS**

# **Page**

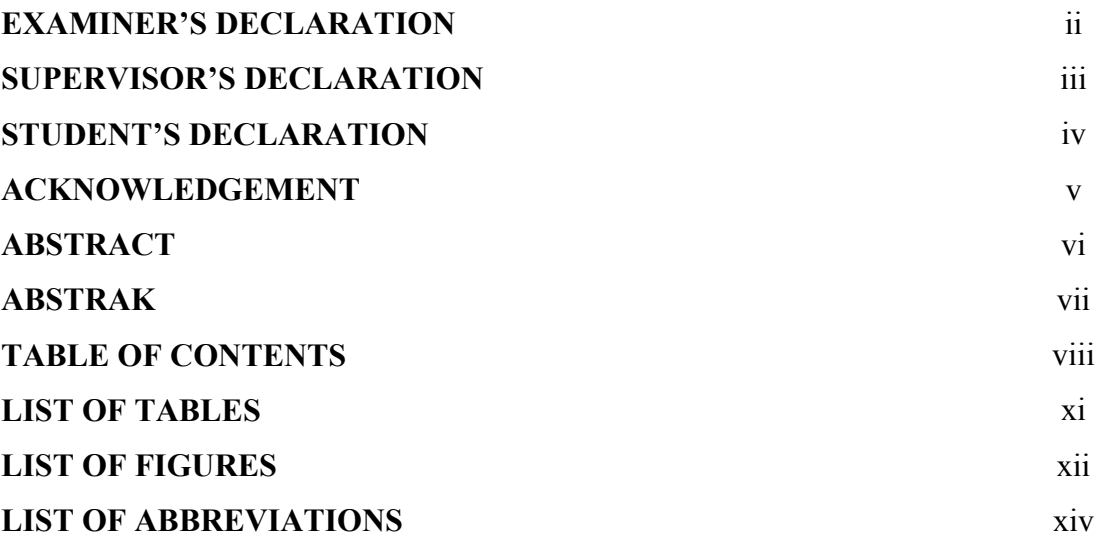

# **CHAPTER 1 INTRODUCTION**

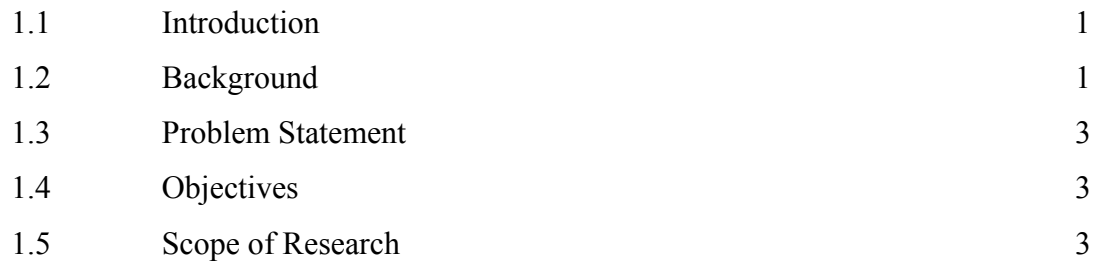

# **CHAPTER 2 LITERATURE REVIEW**

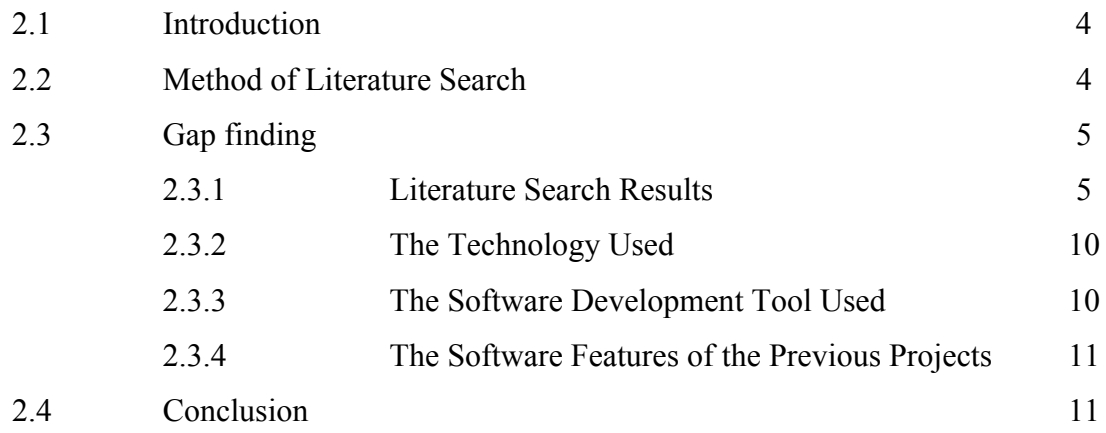

## **CHAPTER 3 METHODOLOGY**

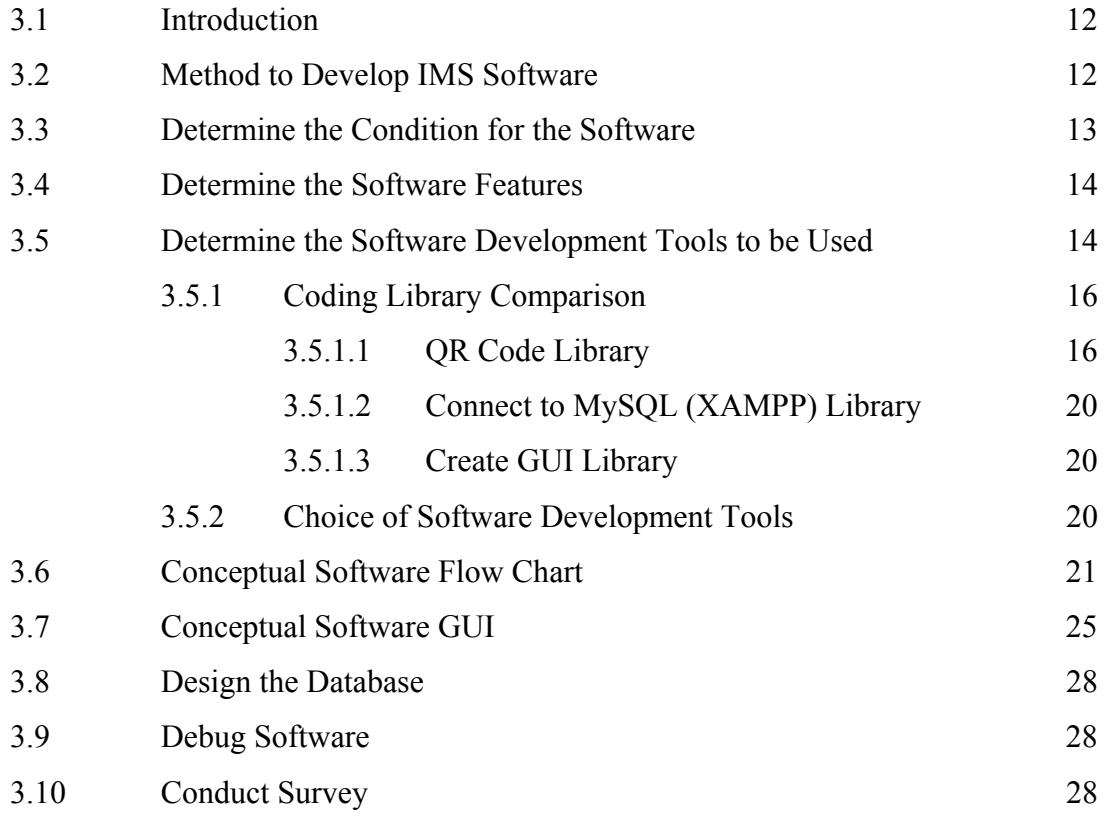

## **CHAPTER 4 RESULTS AND DISCUSSION**

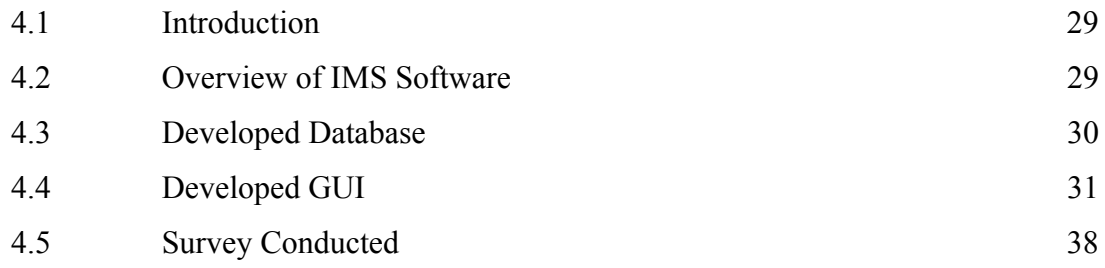

## **CHAPTER 5 CONCLUSION AND RECOMMENDATION**

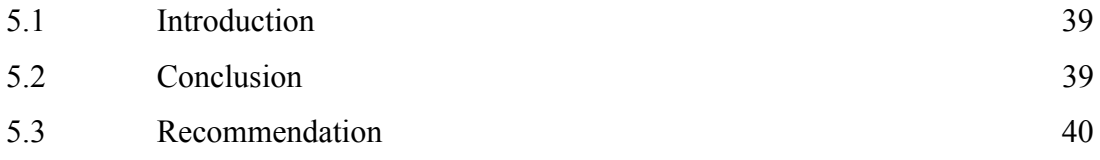

## **REFERENCES** 41

# **APPENDICES**

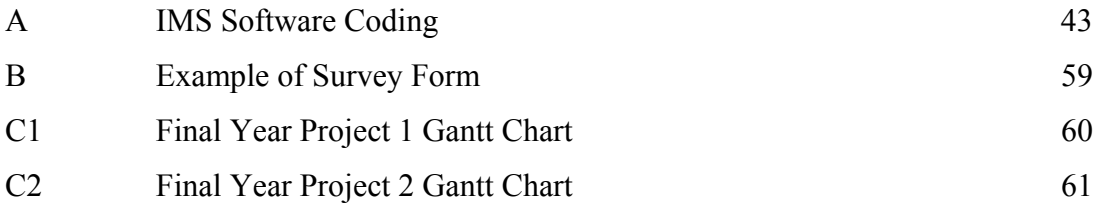

## **LIST OF TABLES**

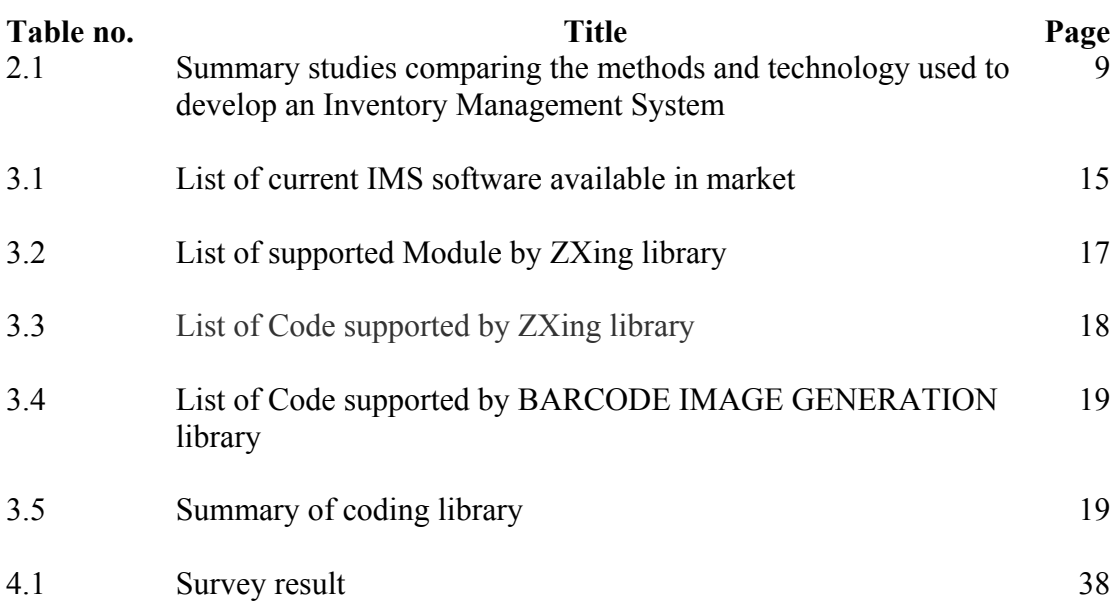

## **LIST OF FIGURES**

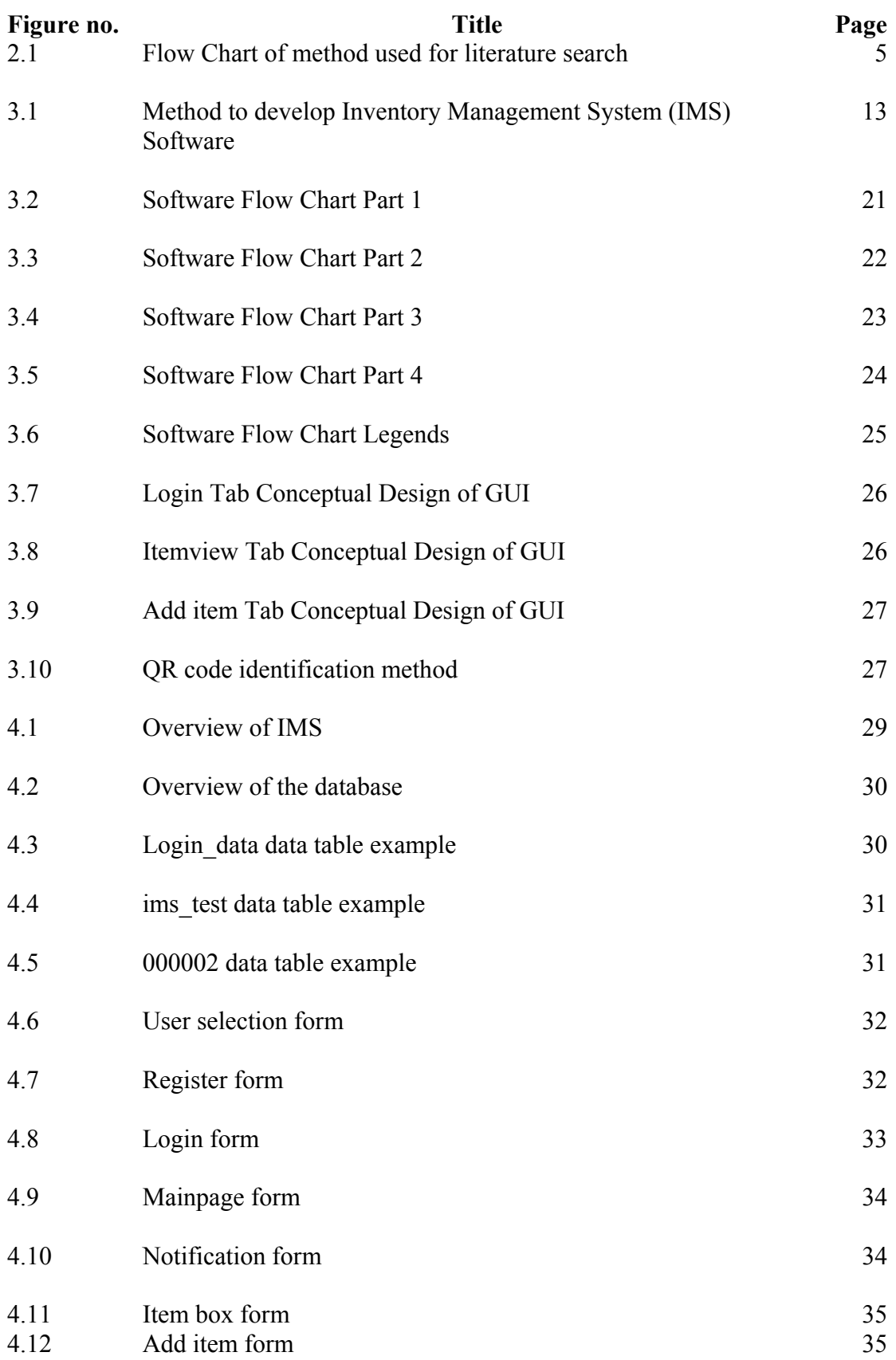

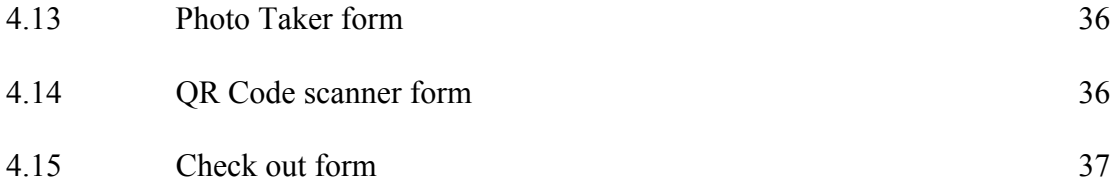

## **LIST OF ABBREVIATIONS**

- IMS Inventory Management System
- GUI Graphical User Interface
- QR Code Quick Response Code

#### **CHAPTER 1**

## **INTRODUCTION**

## **1.1 INTRODUCTION**

This chapter is written on the background of Inventory Management System (IMS), problem statement, objectives to be achieved and scope of research of "Development of a computerized Inventory Management System (IMS) software for industrial application".

## **1.2 BACKGROUND**

To keep business running at a good pace, a good management is required to constantly maintains a good balanced between the items keep in storage and the items going in and out. In order to achieve a good management, inventory management system as the tool to monitor the inventory level and items status is used.

Before the era of technology, Inventory Management System was a system involving paperwork to record down all the item status. It was widely used by companies to manage their storage. However as the company grow bigger and the storage increase in size where sometimes the storage has to be divided to a few location, thus the Inventory Management System would use up a lot of spaces and money to keep track of the item as it used more paper to keep track of the item and at the same time the papers need more spaces to stored. It will become less efficiency as longer time is needed to arrange the information from all the storage and find the information about a certain item within that huge pile of papers.

To overcome this, computerized Inventory Management System has been introduced to increase the efficiency despite having a large storage and making possible to search the information or a specific item in a short time. Nowadays, the computerized Inventory System has been further improved by the technology we have today and even real time item monitoring is possible for the user can make modify or view the storage status and item status with a few clicks by their fingertips.

Computerized Inventory Management System involved a computer loaded with a software capable of interacting with user using Graphical User Interface and capable of registering new items, deleting items, modifying items details, generate a label for each item, categorizing each item accordingly and store the data in a database and display it in the Graphical User Interface for the user to view or modify it. The labels are later on being used to label the items and a scanner is used to scan the labels to identify the item and view its detail on the Graphical User Interface.

There are many type of methods that can be used to label and identify an item. One of the oldest methods is barcode system. By generating unique barcode through the computer after registering a new item and its details and label the item with the generated barcode, user will be able to identify all the status of the specific item and search the item more efficiently at the computer by simply scanning the barcode using a barcode scanner. Besides that, QR code system is also one of the favourite systems used to identify the item status and it works similiarly to the barcode system which require user to input the data to generate a code unique to a specific item and scan the code to obtain the item information.

This project aims to develop and validate an user-friendly Inventory Management System (IMS) software capable of storing large amount of data on items for usage in biomedical field, Small-Medium-Entrepreneurs companies and any other organization or company with a low cost.

#### **1.3 PROBLEM STATEMENT**

Inventory management has been practiced by many companies to increase efficiency of item flow. Nowadays, Small and Medium Entrepreneurs (SMEs) still practice inventory management using traditional method such as spreadsheet and order list although they are in the era of technology. Hence, Inventory Management System can be computerized to further increase the efficiency of item flow and easier to manage.

## **1.4 OBJECTVIES**

- I. To identify the most suitable software development tool to design Inventory Management System (IMS).
- II. To design and develop a low cost Inventory Management System (IMS) software.
- III. To validate and verify the Inventory Management System (IMS) software.

## **1.5 SCOPE OF RESEARCH**

- I. The software will be used in field of biomedical to organize the storage.
- II. The software will be used by SMEs companies to organize their storage.
- III. The software can be used by University Malaysia Pahang to organize university property.
- IV. The software can be used by the laboratory in Faculty of Manufacturing Engineering, University Malaysia Pahang.

#### **CHAPTER 2**

### **LITERATURE REVIEW**

### **2.1 INTRODUCTION**

In this section, the researches and studies done on article with previous similar projects which is to develop an Inventory Management System (IMS) software will be discussed. In addition, method of doing the literature research will also be discussed. The studies done are mainly to determine the software development tool used and technology used to create the IMS software in the previous projects and also the features of the IMS software. Then the knowledge gained from this section will be used as references to determine the direction of this project to create an unique Inventory Management System software.

#### **2.2 METHOD OF LITERATURE SEARCH**

By using the keyword "Inventory Management System Software", a search on the literature is conducted on the studies published between year 2005 and 2014, in the Google Scholar database and IEEExplore database. Then the search was refined by adding keywords "Inventory Management System". Then the result is further filtered using the criteria. The criteria included were: (1) Development of Inventory Management System and (2) Designing and analysis of Inventory Management System. The criterion excluded was: (1) Simulation of Inventory Management System.

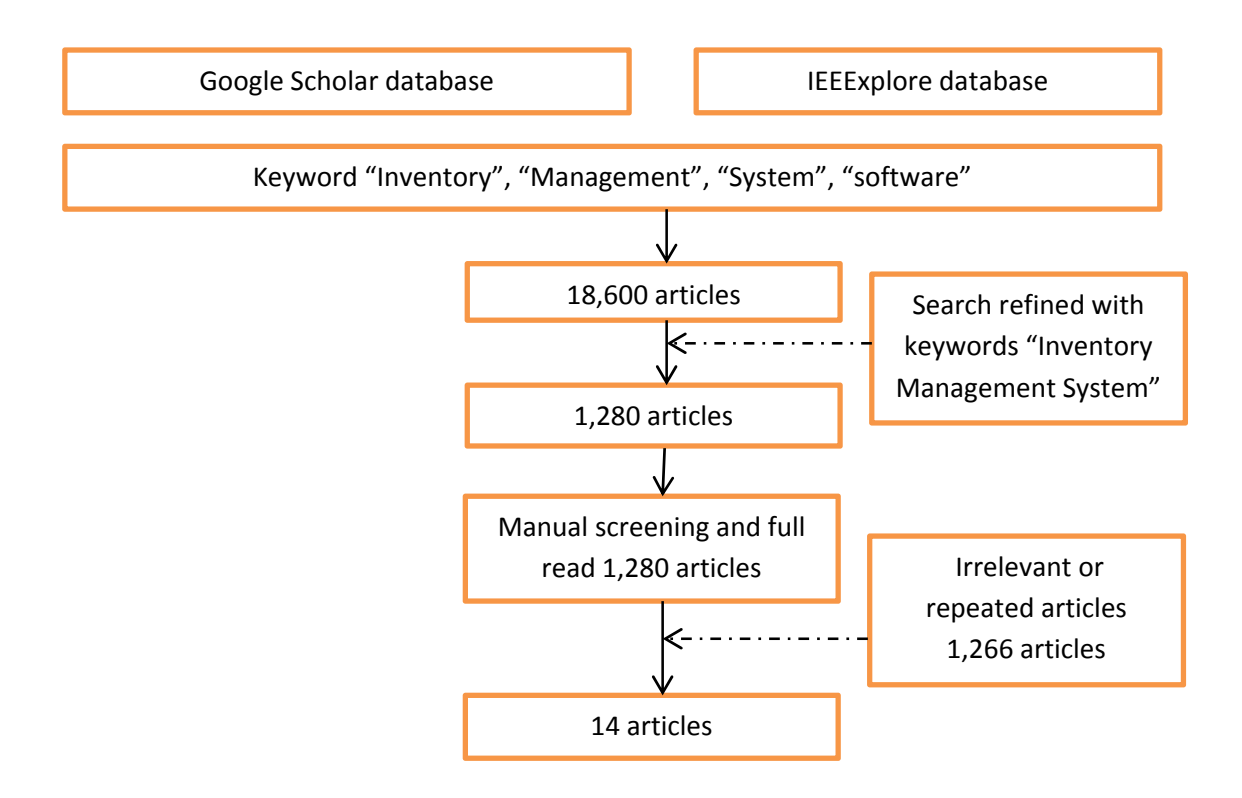

**Figure 2.1:** Flow Chart of method used for literature search

#### **2.3 GAP FINDING**

This part will focus on discussing the literature search results and the literatures found. The literatures will be further analyzed to identify the technology and software development tool used to develop the Inventory Management System software in the previous projects and determine the gap of the previous projects. Then, the technology and software development tool of this project and features of this software will be determine based on the summary make from the literature analysis.

#### **2.3.1 LITERATURE SEARCH RESULTS**

The study shows that a total of 16800 articles that fitted the criteria words: "Inventory", "Management", "System", and "Software" were retrieved from the online database used. A refined search using the keyword "Inventory Management System" was made and retrieved 1280 articles. Then 1266 articles were excluded according to the criteria set, and only 14 articles were being analyzed further. The method is as shown in figure 2.1. In the table 2.1, the studies are done using Google scholar and

IEEExplore. From number 1 to 12, the papers are found in Google Scholar with the exact keyword "Inventory Management System" and for number 13 to 14, the papers are found in IEEEXplore with the exact keyword "Inventory Management System".

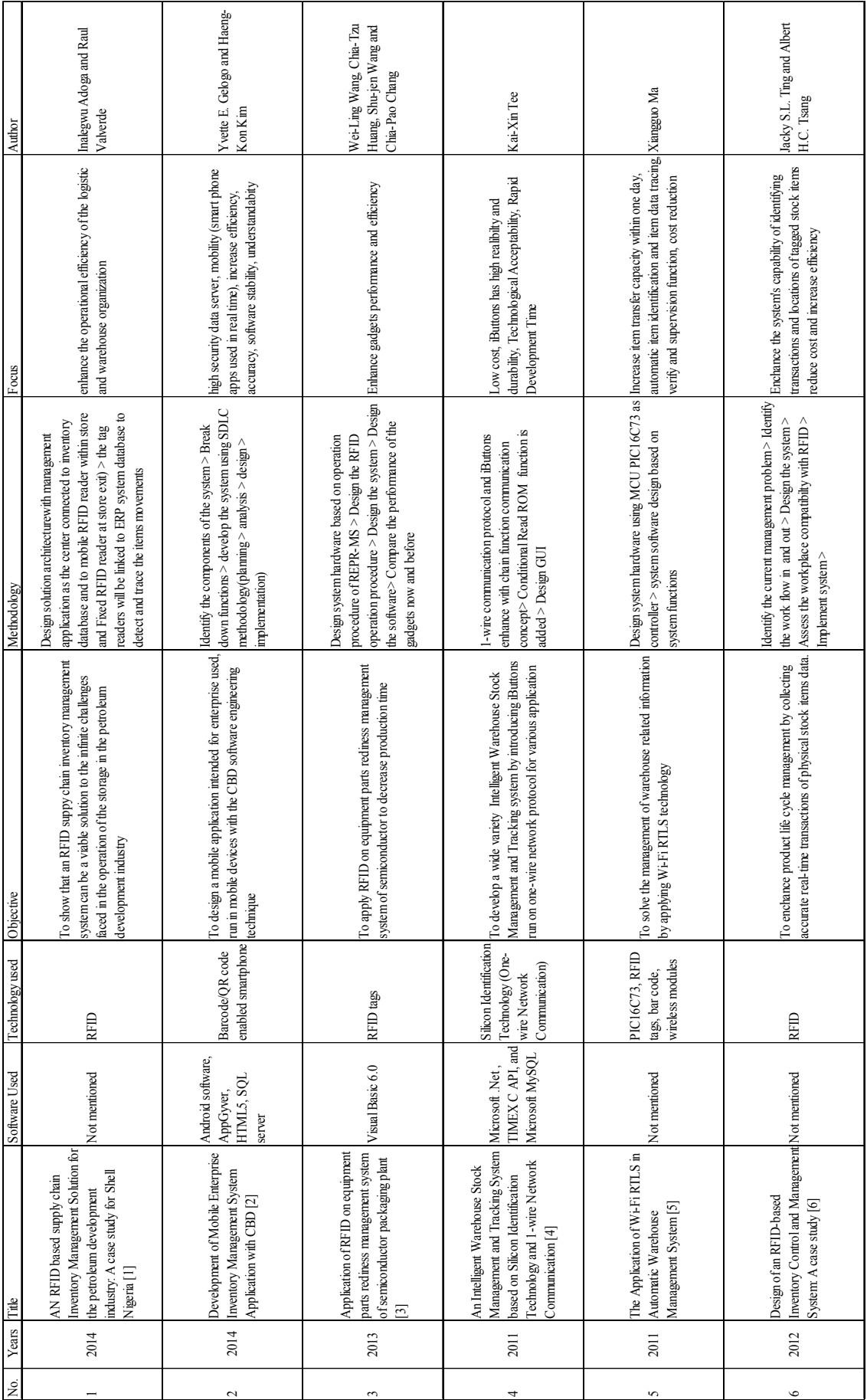

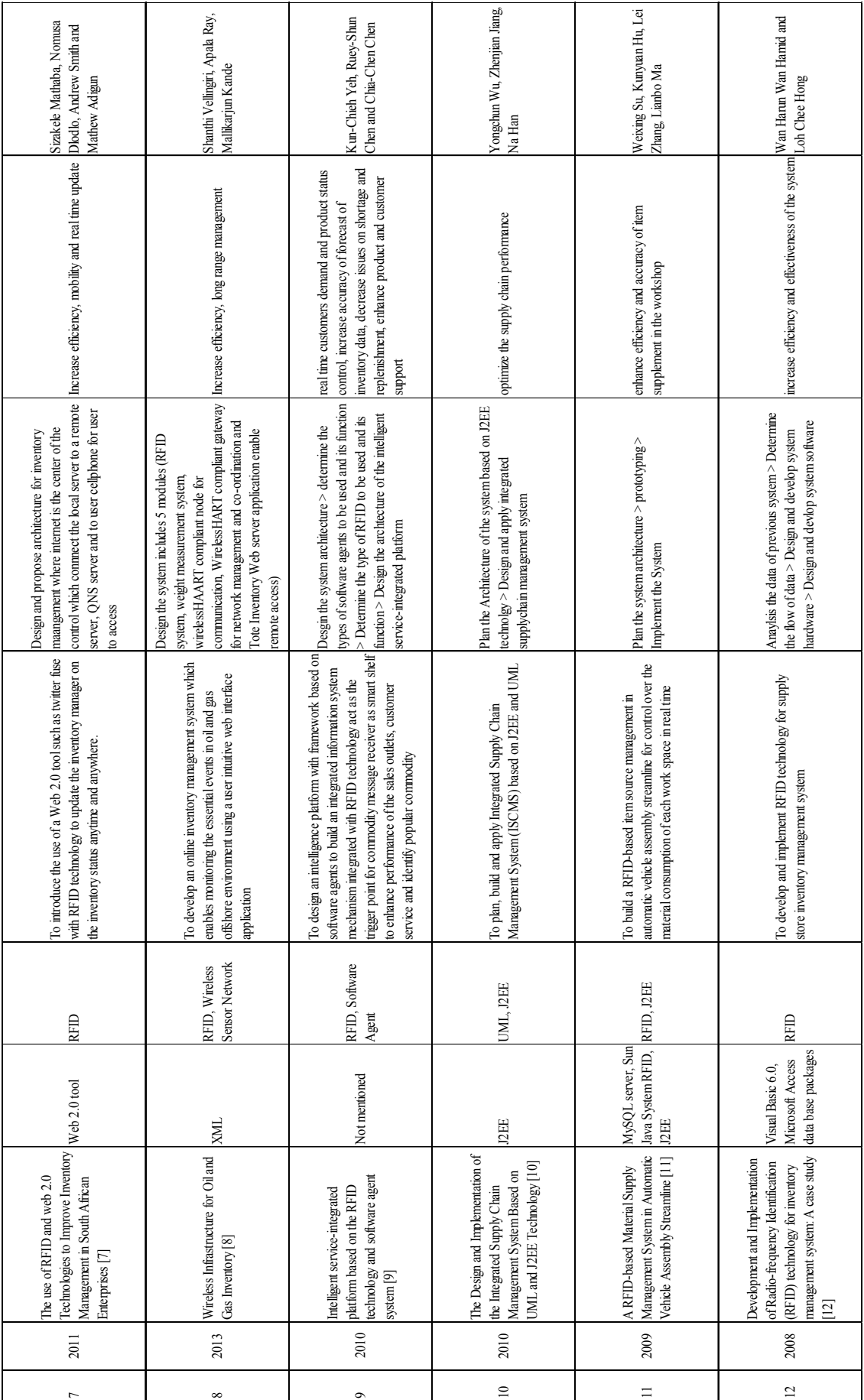

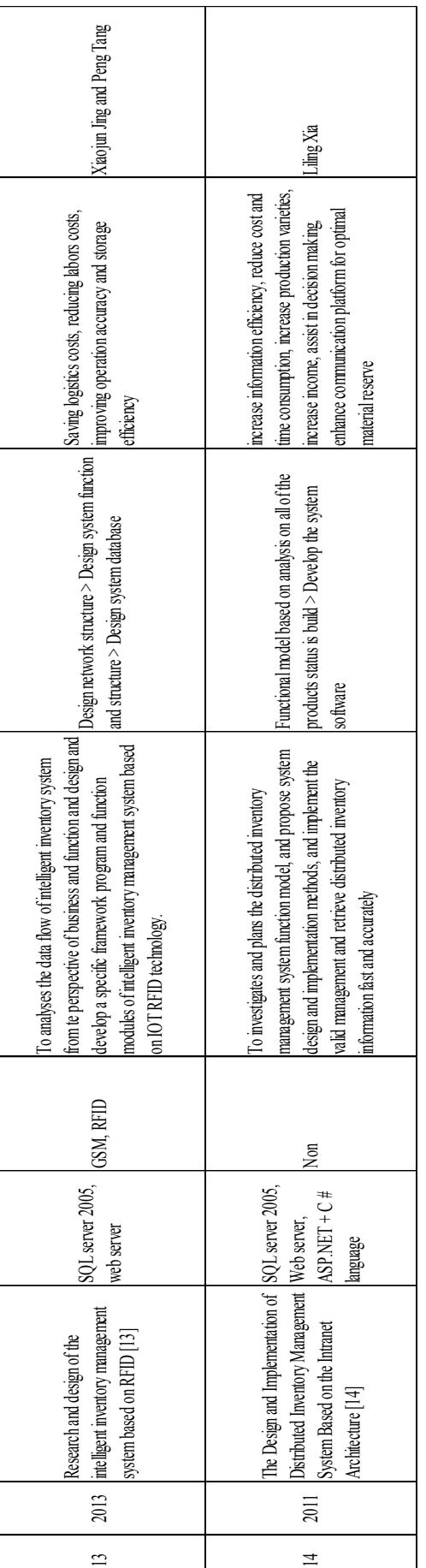

Table 2.1: Summary studies comparing the methods and technology used to develop an Inventory Management System **Table 2.1:** Summary studies comparing the methods and technology used to develop an Inventory Management System

#### **2.3.2 THE TECHNOLOGY USED**

Most of the studies (Wan Hanun Wan Hamid and Loh Chee Hong (2008); Xiaojun Jing and Peng Tang(2013); Weixing Su et al.(2009); Kun-Chieh Yeh et al.(2010); Sharthi Vellingiri et al(2011); Sizakele Mathaba et al.(2011); Jacky S.L. Ting and Albert H.C. Tsang(2011); Wei-Ling Wang et al. (2013); Inalgewu Adoga and Raul Vaverde (2014)) used RFID as the medium to identify and track the items in the inventory[1,3,4,6,7,8,9,11,12,13]. Whereas the studies by Kai-Xin Tee (2011) used Silicon Identification Technology to identify and track the items [4] and Yvette E. Gelogo and HaengKon Kim (2013) used Barcode and QR-code to identify and track the item [2]. Besides that, Xiangguo Ma (2011) has used combine technology of RFID and barcode to identify and track the item [6].

#### **2.3.3 THE SOFTWARE DEVELOPMENT TOOL USED**

For developing the Graphical User Interface (GUI), Wan Hanun Wan Hamid and Loh Chee Hong (2008) and Wei-Ling Wang et al.(2013) used Visual Basic 6.0 [3,12]. As for Xiaojun Jing and Peng Tang(2013); Liling Xia (2011); Sizakele Mathaba et al.(2011); Kai-Xin Tee (2011) they used Microsoft .NET Framework to create the Graphical User Interface [7,13,14]. Weixing Su et al.(2009); Yongchun We, Zhenjian Jiang, Na Han(2010) used J2EE to create the Graphical User Interface [10,11]. Yvette E. Gelogo and HaengKon Kim (2013) used Android software development tools, AppGvyer to create the GUI for mobile phone and HTML5 for computer [2]. On the other hand, Sharthi Vellingiri et al.(2011) used XML to develop GUI [8].

As for database server, most of the studies (Yvette E. Gelogo and HaengKon Kim (2013); Kai-Xin Tee (2011); Weixing Su et al.(2009); Xiaojun Jing and Peng Tang(2013); Liling Xia (2011) ) used SQL server to build the database [2,3,4,11,14]. Wan Hanun Wan Hamid and Loh Chee Hong (2008) used Microsoft Access to create the database[12].

#### **2.3.4 THE SOFTWARE FEATURES OF THE PREVIOUS PROJETS**

One of the aims of all of the articles except Kai-Xin Tee (2011) is to improve the efficiency of inventory management [1,2,3,5,6,7,8,9,10,11,12,13,14]. Liling Xia (2011); Xiaojun Jing and Peng Tan (2013); Kai-Xin Tee (2011) have additional aim to reduce the costs for inventory management system [4,11,13]. Moreover, Yvette E. Gelogo and Haeng-Kon Kim (2013) has others aims that are increase mobility, software accuracy, stability and understandability and high security data server [2]. While Kai-Xin Tee (2011) mainly focus on introducing new technology "iButtons" and its acceptability with its rapid development time and high reliability and durability features [4]. In addition, Sizakele Mathaba et al.(2011) has aim to provide real time update besides its focus to increase efficiency and mobility [7]. Kun-Chieh Yeh et al.(2010) has aim to provide real time customer demand and merchandise status control to improve product service and customer supports [9].

## **2.4 CONCLUSION**

Based on the studies done on all 14 articles, it is discovered that the usage of software development tool such as Visual Studio, Code Block and Dev C++ and android software development tools such as Eclipes and Unity have not been tried. GUI which enable the user to access the database from the main server and also from mobile phone. Most of the projects adapt Microsoft .NET to make GUI. The database is made using SQL server and only one project used Access to create the database. There is no attempt on using excel to create a database or create a cloud database. As for the technology, RFID is used in most of the projects to identify and track the item and barcode/QR-code is rarely used. As for focus of the projects, overall aim to improve efficiency of the Inventory Management System. There are only 2 articles paid extra attentions on providing real time control or monitoring. In addition, only 1 article paid more attention on increase mobility, software accuracy, stability and understandability and high security data server.

As a conclusion, the features of this software will be to increase efficiency, real time control and monitoring, increase understandability and low stock alarm feature.

#### **CHAPTER 3**

## **METHODOLOGY**

## **3.1 INTRODUCTION**

In this section, the method and software development tool used to develop the Inventory Management System (IMS) will be discussed. The method used to develop the software will be explained in details together with figures and flow charts.

## **3.2 METHOD TO DEVELOP IMS SOFTWARE**

First, a condition will be set on the software based on the usage of the software. Then, the features of the software are determined based on the needs. Next, a data flow diagram is created to determine the flow of data from server to user. The software development tools is chosen based on the limitation and features. Then, the software flow chart is created based on the limitation and features. Next, the conceptual design of the GUI is created to visualize how the software will looks like when it is done. Next the GUI will be built with the full function including the QR Code Encoder and Decoder follow by the creation of database. The software will be debugged until it can run smoothly. Lastly, a survey form is created to gather data on user satisfaction and the software will be tested by 10 persons and then fill up the survey form.

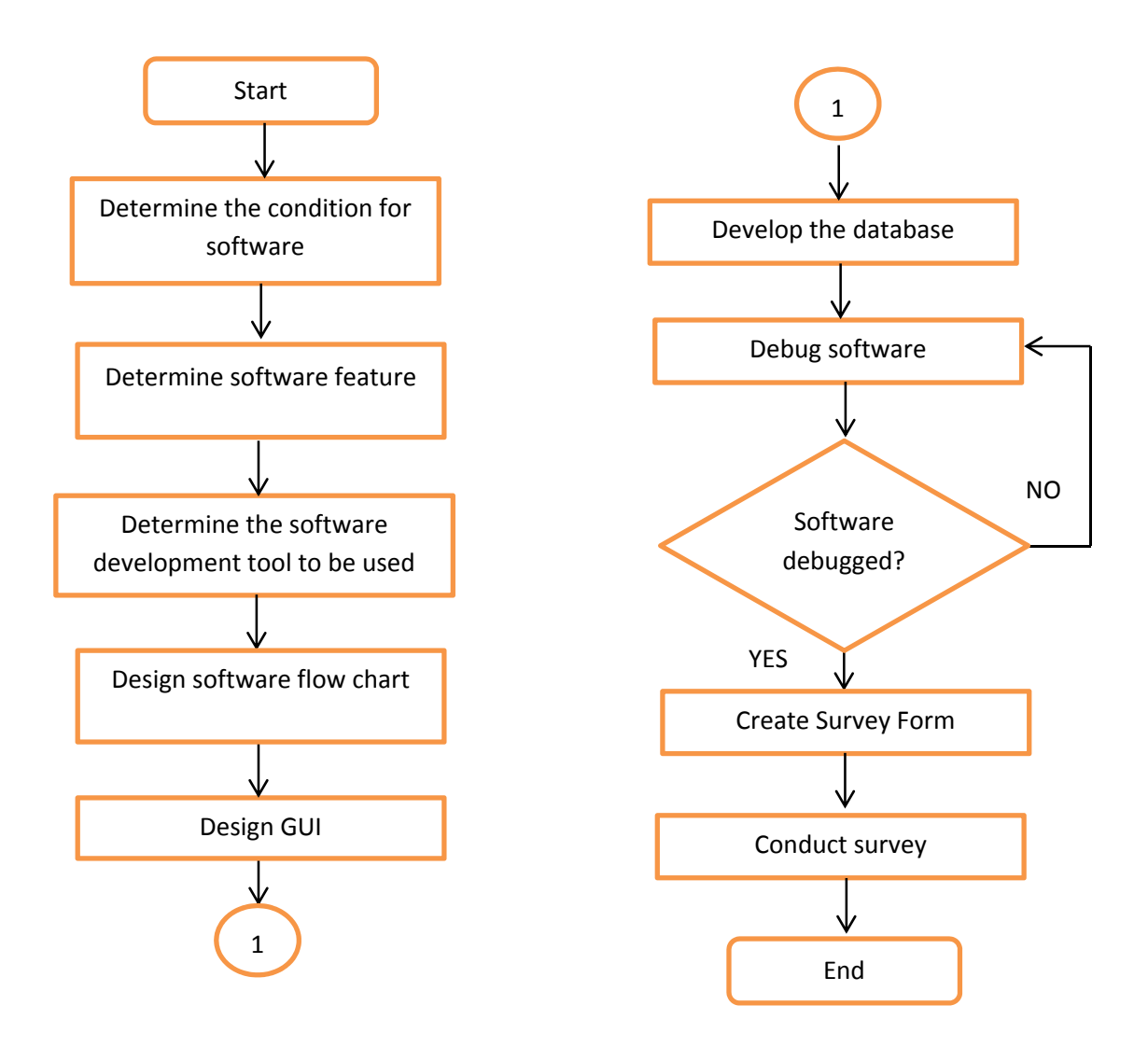

**Figure 3.1:** Method to develop Inventory Management System (IMS) Software

#### **3.3 DETERMINE THE CONDITION FOR SOFTWARE**

A condition is set to act as the boundary of the software so that it will only function within the boundary based on the usage of the software. According to the objective of this project, the software will be used within companies of SMEs and biomedical field. Hence, it is assume that the software will be used locally, within the company and there is only one storage area since the company is not too large. Next the software will be made available only on the server computer to register the check in/ out of the item and check the status of items to prevent multiple access at the same time which will causes data to overload.

#### **3.4 DETERMINE SOFTWARE FEATURE**

The features of the software are determined based on the expected outcome and the result of the research done in chapter 2 literature review. First, the software have to be user friendly so that it is easily understand and can be used by the user without the needs of training. Next, the basic feature of the software is to register item for both check in and check out. Besides that, user can add in description to help user to recognize the item. The database will be updated in real time. In addition, users will able to scan the QR code on the item to determine and extract the item information and status at any time from the server computer. The database is MySQL database that will be hosted by a free software XAMPP. Moreover, there is a low stock reminder function to remind the user that the item quantity of the certain item is lower than the 5 so that the user can restock accordingly.

## **3.5 DETERMINE THE SOFTWARE DEVELOPMENT TOOLS TO BE USED**

A research have been done on the current IMS software in the market, and the following table 3.1 is a list of IMS software available in current market. Based on table 3.1, it can be concluded that the language used to develop the software is normally separated into two group C programming(C, C++, C#) and JAVA programming. As listed in table 3.1, most of the software is windows based which means that they are developed using C, C++, or C# language that runs on windows platform. There are a few of the software is developed using JAVA which can be website based or android based. JavaScript can be added in PHP to run on website and JAVA language can be used to develop Android apps or even to make windows based apps.